# 查看选校结果说明

在选校系统中进行任何操作之前,请完整阅读此文件,以确保了解该程序。

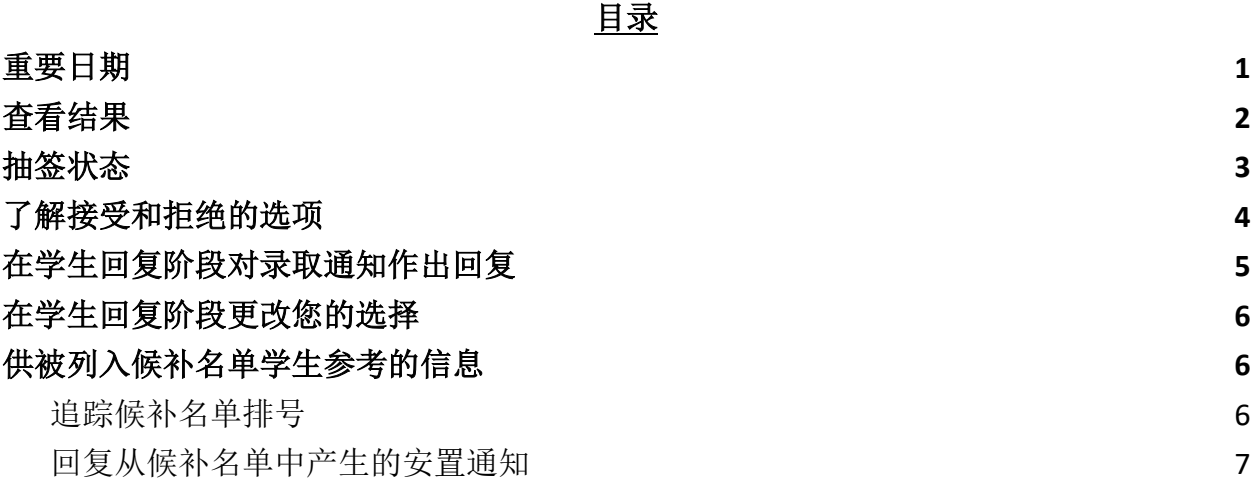

#### <span id="page-0-0"></span>重要日期

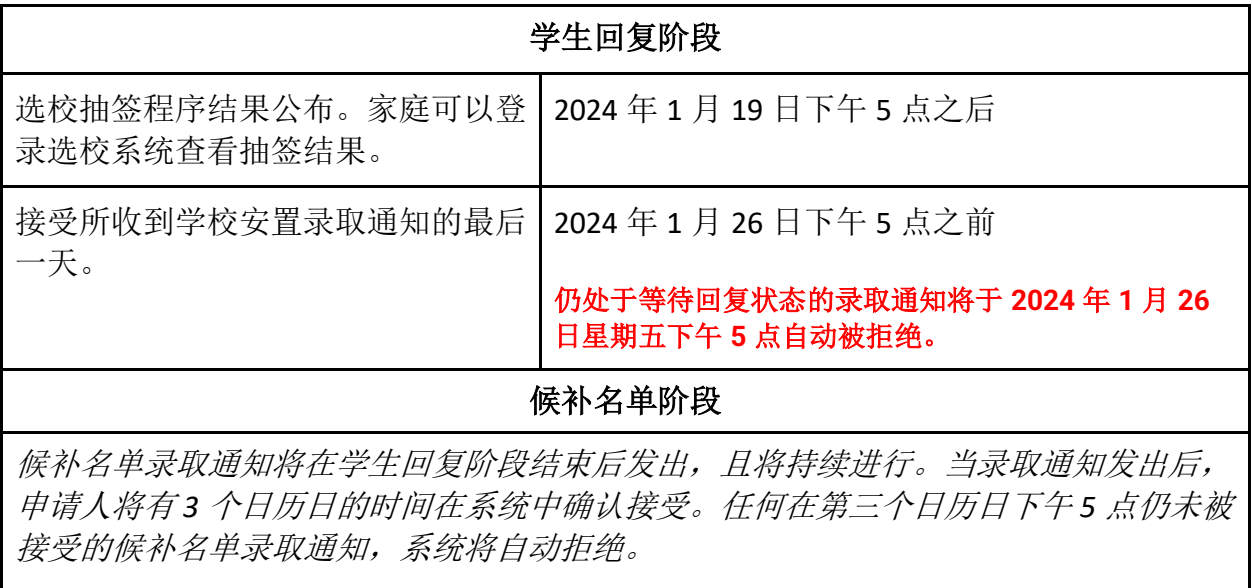

查看结果

1. 请前往 [schoolselect.philasd.org](http://schoolselect.philasd.org/), 找到页面顶部附近的登录链接。这里有分别针对 学区学生(District Students)和非学区学生(Non-District Students)的登录按键。 点击相应的 **View Now**(立刻查看)按键,进入您的账号。

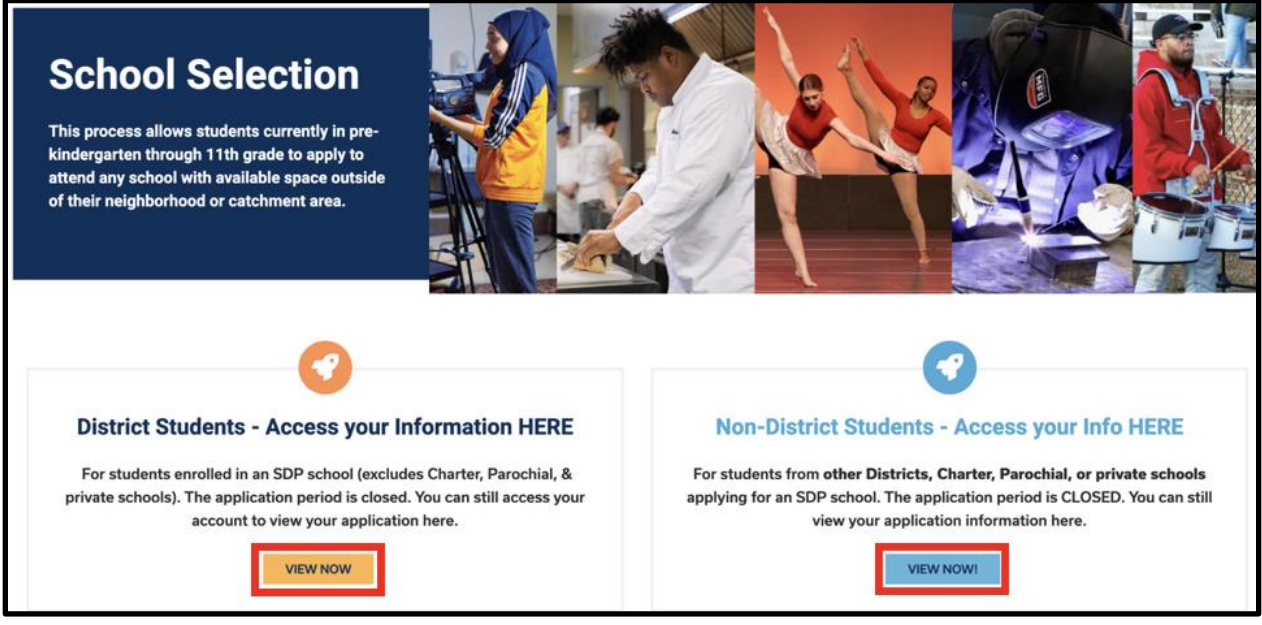

- 2. 输入您的验证信息以登录选校申请网页。登录后,找到您学生姓名的方框。这个方 框将显示学生的姓名、已提交申请的数量,以及一个 *View All*(查看全部) 按键。
	- a. 点击 View All (查看全部)。 页面将显示该学生当前所有申请, 以及每个学 校/项目申请的相应状态。

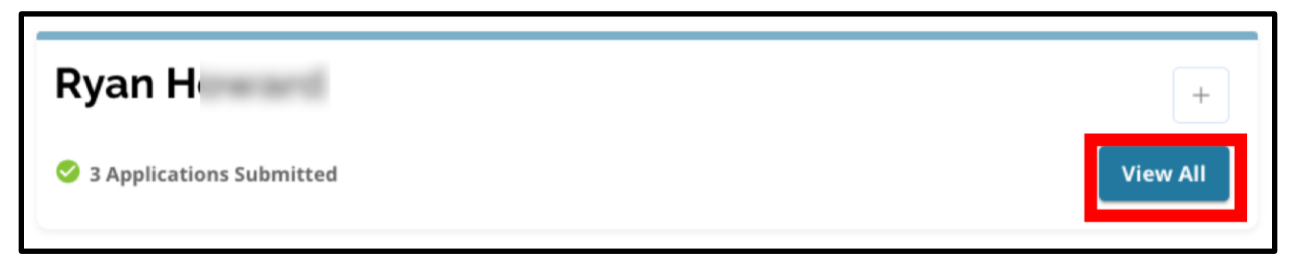

## <span id="page-2-0"></span>抽签状态

作为选校抽签的结果,申请可能会出现以下三种状态之一。向多所学校提交了申请的学 生,其申请可能会有不同的状态。

- **Offered (**已提供录取**)** 如果您具备资格参加抽签,且被提供了安置的录取名额, 您将看到 *Offered*(已提供录取)字样。在"*Offered"*旁边,您将看到一个声明,有 关该安置录取名额将过期的日期和时间。在学校/项目名称下方, 您还将看到两个 按键–一个红色的 Decline (拒绝) 按键, 和一个绿色的 Accept (接受) 按键。
- Ineligible (不合格) Applicant Did Not Meet One or More of the Criteria (申请人未 达到一项或多项标准)–如果您不具备参加抽签的资格,您将在学校/项目名称下方 看到 Ineligible - Applicant Did Not Meet One or More of the Criteria (*不合格*-申请人未 达到一项或多项标准)的字样。
- **Waitlisted** (候补名单)**(# X)** 如果您具备资格参加抽签,但没有被提供安置的录 取名额,您将看到 Waitlisted (候补名单)字样以及排号(# X), 学生在候补名单中 的实际排号将以橙色字体显示。

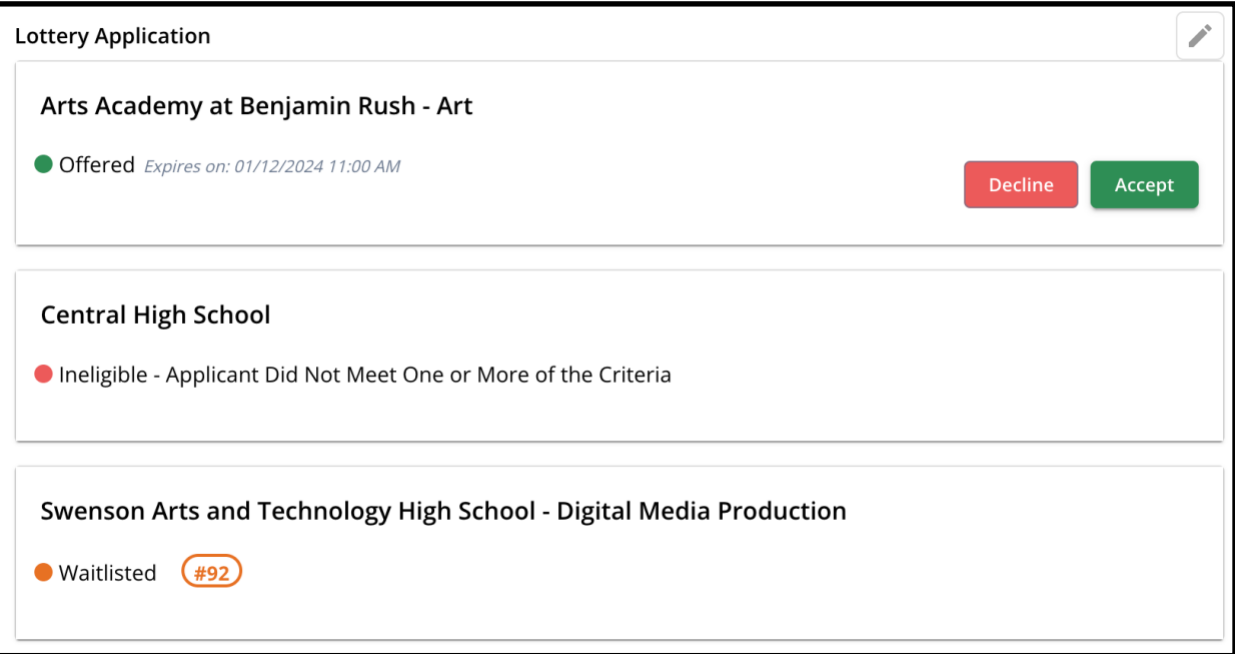

#### <span id="page-3-0"></span>了解接受和拒绝的选项

状态为 *Offered*(已提供录取) 的申请将包括一个 *Decline*(拒绝) 按键和一个 *Accept* (接受) 按键。

点击 Accept (接受) 按键, 将确认您接受抽签安置录取。点击 Decline (拒绝) 按键, 将 从您的抽签申请中永久移除该学校/项目。请勿点击 **"DECLINE**(拒绝)**"**按键,除非您确 定不想就读该学校。 如果您认为您可能会在 2024 年 1 月 26 日星期五下午 5 点的回复截 止之前改变主意,请勿点击"Decline(拒绝)"。系统将自动拒绝任何在 2024 年 1 月 26 日下午 5 点之前没有被接受的录取通知。

- 在学生回复阶段期间 **(1** 月 **19** 日星期五下午 **5** 点至 **1** 月 **26** 日星期五下午 **5** 点前**)**, 学生将能够通过点击 Accept (接受) 按键, 不限次数地更改某所学校或项目的申 请。点击 *Decline*(拒绝)将永久地把学校**/**项目从可选择选项中移除,如果一个学 校**/**项目的录取通知被拒绝,那么它将不再被作为选项被提供。
	- 请注意**:** 当接受录取的窗口在 2024 年 1 月 26 日下午 5 点关闭时,您最后一

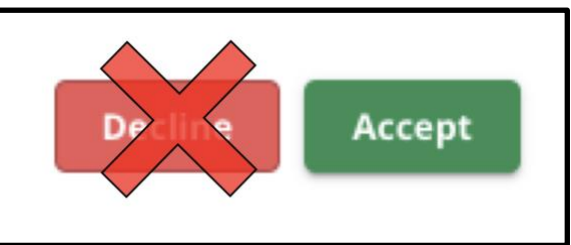

次点击 ACCEPT(接受) 的学校将被记录作为学生选择的学校。所有其他提 供录取的学校都将在系统中被自动拒绝。任何处在 Waitlisted (候补名单) 状态的申请将保持不变。

● 在候补名单阶段期间 **(**候补名单的录取名额将在学生回复阶段关闭后发出,且将持 续进行**)** 学生只能接受一个候补名单录取名额。在 *Waitlist*(候补名单)状态变为 *Offered*(已提供录取)状态后,如果他们选择接受这个为其提供的录取通知,则 系统将自动拒绝任何之前已接受的录取通知,且学生将从其他待定的候补名单中被 移除。

我们强烈鼓励收到安置录取通知的申请人在 2024 年 1 月 26 日星期五下午 5 点的截止时 间之前接受一个安置录取。 任何没有被接受的录取名额将于 1 月 26 日星期五下午 5 点被 系统自动拒绝。在学生回复阶段接受的录取名额将不会影响任何被列入候补名单的申请。 候补名单的录取名额将在学生回复阶段关闭后发出,且将持续进行。

<span id="page-3-1"></span>没有在学生回复阶段或候补名单阶段接受录取名额的申请人,仍将具备资格在 2024-2025 学年就读其招生区学校(catchment school)。

#### **在学生回复阶段对录取通知作出回复**

- 1. 登录选校申请网站并找到您学生的方框。点击 View All (查看全部) 可以显示当 前的申请以及每个学校/项目相应的申请状态。
- 2. 查看每份申请的状态。选择接受一个 Offered (已提供录取) 的申请时, 找到该申

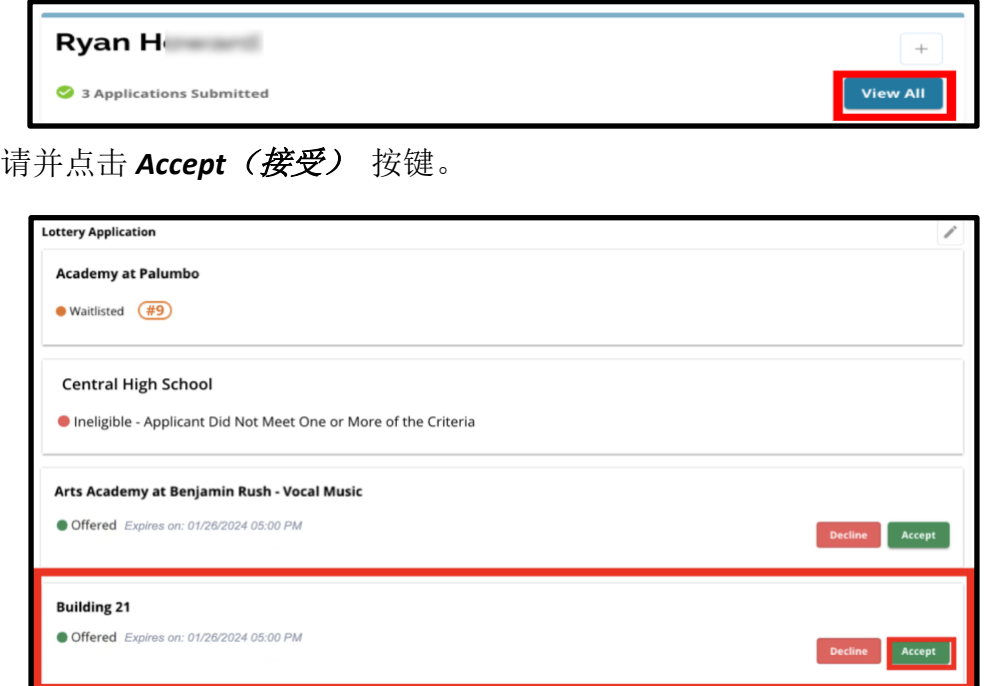

- 3. 在点击 Accept (接受) 按键后, 会出现一个的确认弹窗。要确认您接受这个录取 结果,请点击绿色的 Yes, Accept Placement (是, 接受安置) 按键。
	- a. 如果您当前还没准备好接受这个录取,点击 *Cancel*(取消)关闭弹出的确 认窗口并返回抽签申请页面。

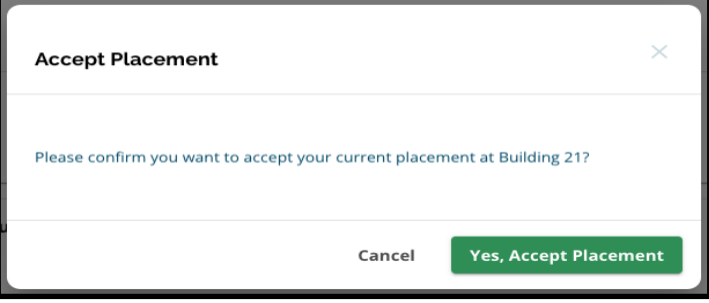

4. 在确认录取后, 抽签状态会从 Offered (已提供录取)变为 Offer Accepted (已接受

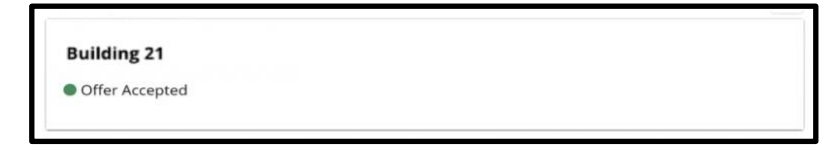

录取)。

# <span id="page-5-0"></span>在学生回复阶段更改您的选择

如果申请人在学生回复阶段接受了一个录取,仍将显示他们收到的其他现有的抽签安置录 取,这些录取名额将继续显示 *Decline*(拒绝) 或 *Accept*(接受) 按键。

- 如果申请人想要更改选择,他们可以点击 *Accept*(接受) ,以接受其他当前所提 供的安置录取名额之一。
- 系统将更新他们最新的选择,显示 Offer Accepted (已接受录取)的状态,任何之 前接受的录取都将恢复显示 Decline (*拒绝)* 和 Accept (*接受)* 的选项。

## <span id="page-5-1"></span>供被列入候补名单学生参考的信息

候补名单状态并不能保证一定会得到安置的名额。 候补名单的录取名额将在学生回复阶 段关闭后发出,且将持续进行。任何候补名单的录取名额会在发出录取通知日期/时间后 的 3 个工作日内有效,之后候补名单录取名额将过期失效。

#### <span id="page-5-2"></span>追踪候补名单排号

学生可以通过登录选校申请网站查看抽签申请页面来追踪他们的候补名单排号。有空余名 额时,可能会提供候补名单录取名额。

- 学生和家庭不会收到关于在候补名单上排号变化的通知提醒。
- 学生和家庭会收到关于他们从候补名单被转移至学校/项目已提供录取名额名单的 通知提醒。除此通知提醒外,他们的申请状态会从 Waitlisted (在候补名单中) (# X)状态更改至 Offered (已提供录取) 的状态。

<span id="page-6-0"></span>回复从候补名单中产生的安置名额

除非在系统中最终确定接受,否则从 Waitlisted (在候补名单中)状态变为 Offered (己提 供录取)状态的申请不会被视为已接受的安置。申请人将有3个日历日的时间(从发出 录取安置之日期/时间起)接受来自候补名单的录取安置。申请人在候补名单阶段期间只 能接受一份录取安置。如果在此阶段做出接受录取安置的决定,则任何其他先前已确认 的安置和任何其他待定的候补名单将会被自动拒绝。

1. 在收到您的孩子已被批准就读之前被列入候补名单的学校的通知后,请登录选校申 请网站。找到学生的方框。点击 *View All*(查看全部)。

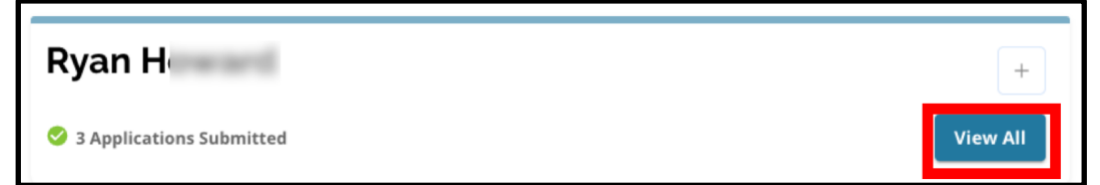

- 2. 查看您的申请。
	- a. 任何在学生回复阶段没有接受安置录取的申请都将显示 Declined (*已拒绝)* 状态。
	- b. 任何在学生回复阶段已经接受安置通知的申请,其状态都是 *Offer Accepted* (已接受录取)。
	- c. 在候补名单阶段从候补名单状态被移至已录取名单的任何申请都将是 Offered (已提供录取) 的状态。

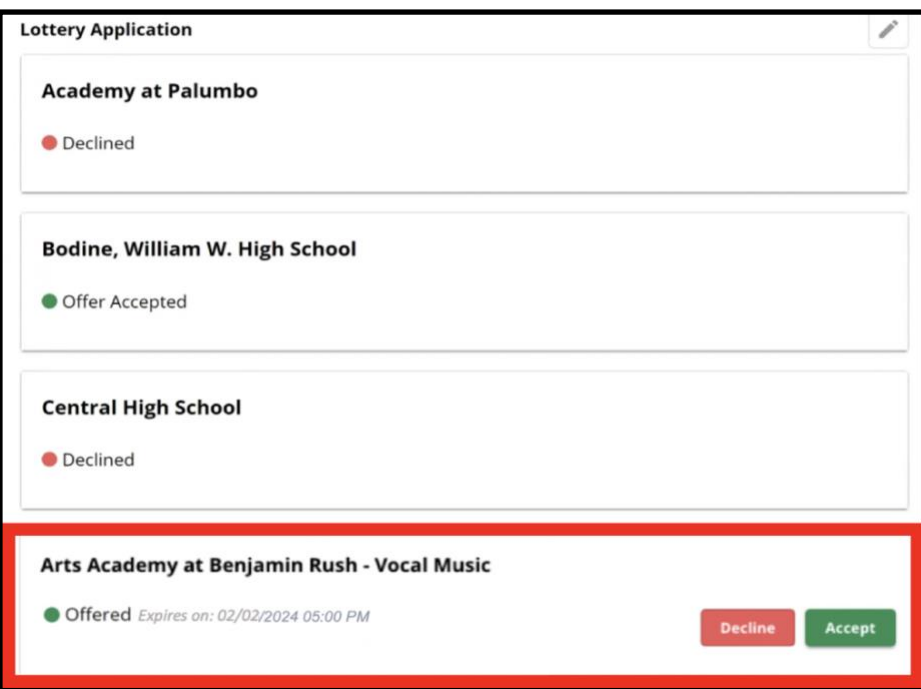

*Translation and Interpretation Center (1/2024) Directions for Viewing School Selection Results for the 24-25 School Selection Process (Simplified Chinese)*

3. 在候补名单阶段显示 Offered (已提供录取) 状态的申请将会有包含有关接受录取 名额截止日期的详细信息。这些详细信息中包含的日期和时间将取决于最初发出录 取名额的时间,即从最初提供录取名额之日起的三个工作日内。请特别留意这个 日期和时间。如果您希望接受这个候补名单提供的录取名额,就必须在接受录取截 止之前做出接受的决定。

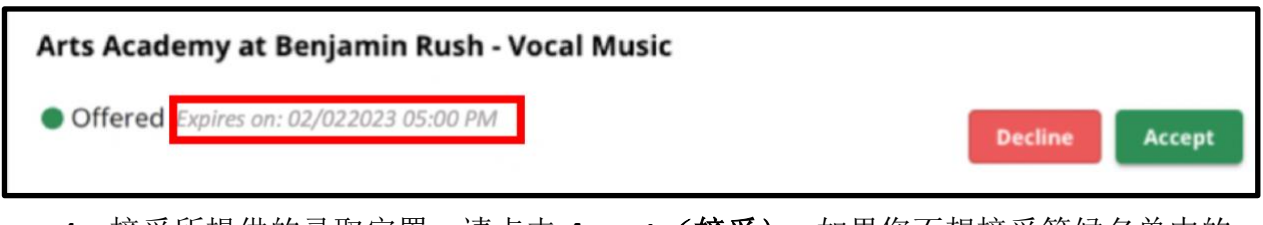

4. 接受所提供的录取安置,请点击 *Accept*(接受)。如果您不想接受等候名单中的 录取,您可以不采取任何行动,该录取将在所示的截止日期/时间被自动拒绝。

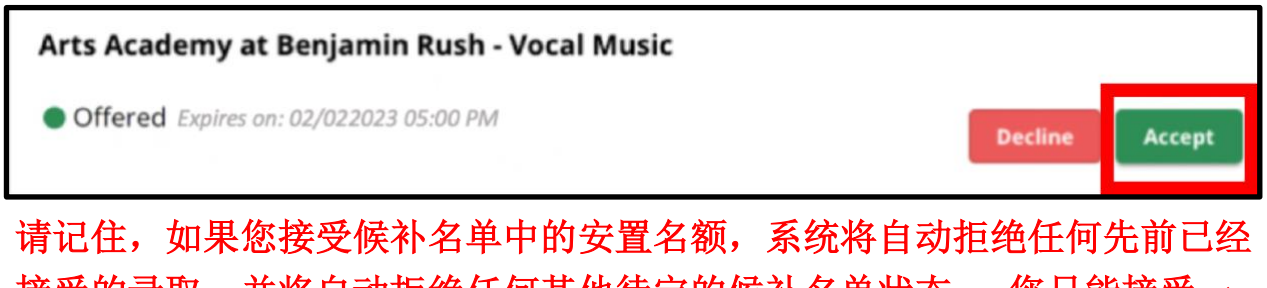

接受的录取,并将自动拒绝任何其他待定的候补名单状态。 您只能接受一 个候补名单中的录取名额。